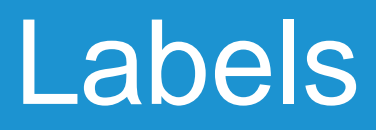

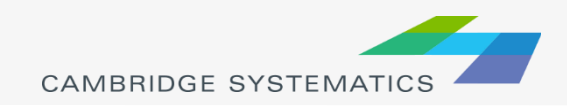

- $\rightarrow$  Labels ( $\rightarrow$ ) can be used to show things including:
	- » Traffic Volumes
	- » Number of Lanes
	- » Centroid Numbers
	- » SED/Land Use Data

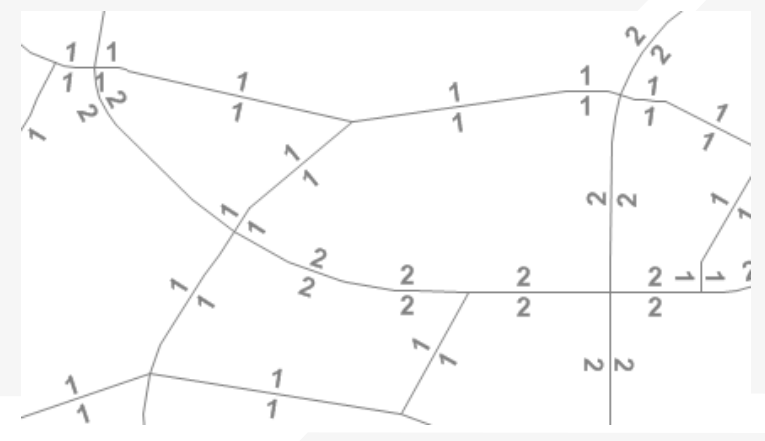

→ Labels can be set differently for different selection sets

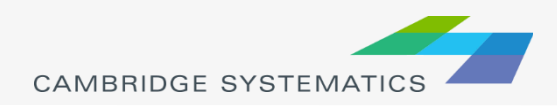

#### The Labels Tab

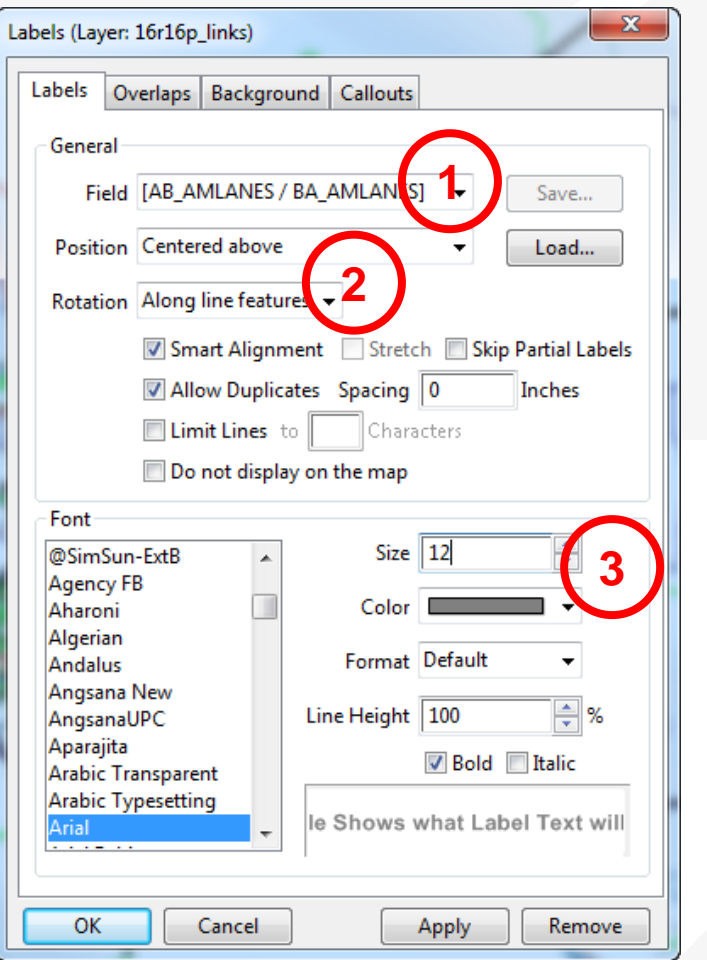

1. Select the field to use for labels

- 2. Set label placement options
	- » *Note the "Allow Duplicates" checkbox*

#### 3. Set the label style options

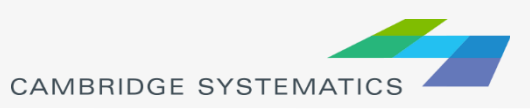

### The Overlaps Tab

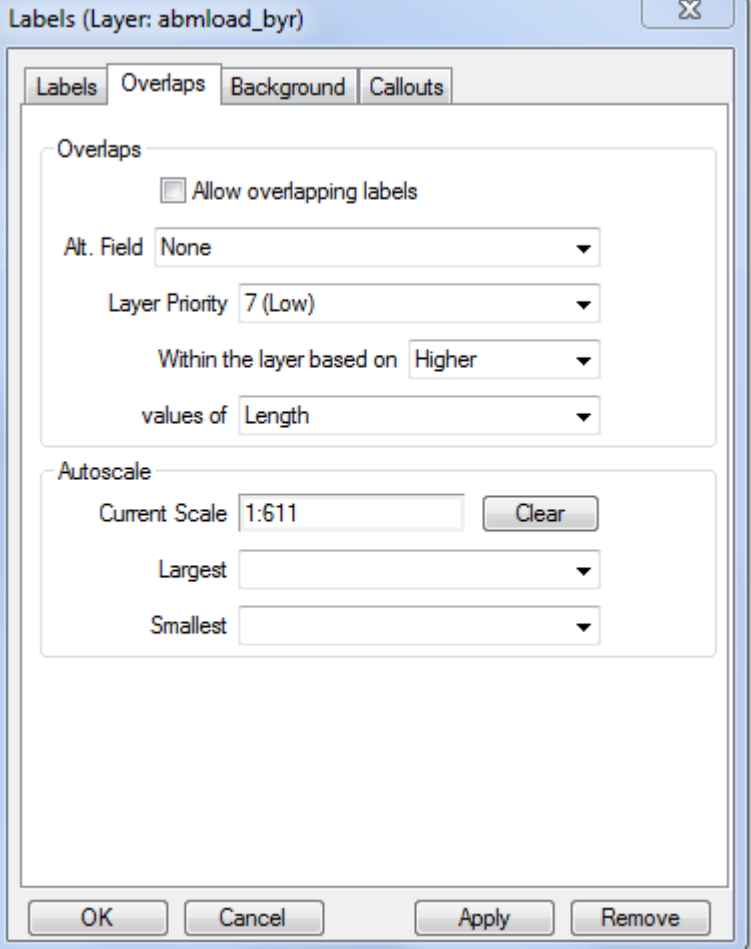

◆ Overlapping labels can be allowed if desired

- ◆ Different layers can have different priorities
- Autoscale can turn labels on and off automatically

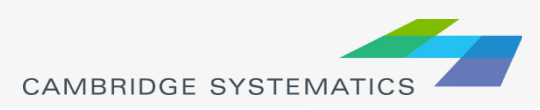

### The Background Tab

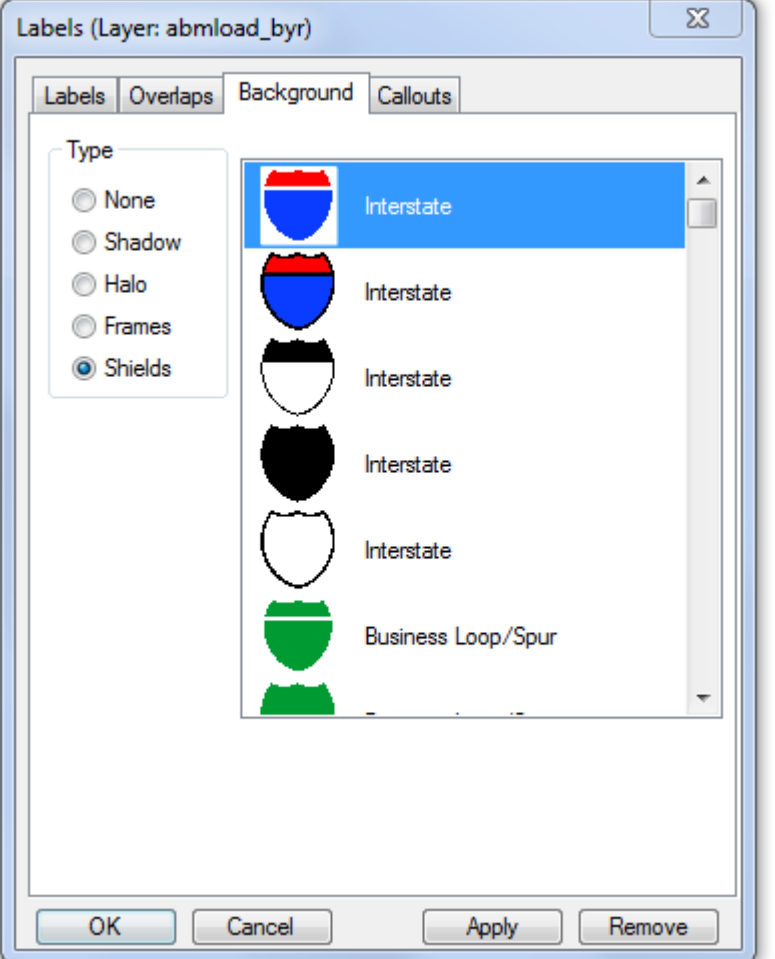

Shadows, halos, frames, or shields can be added to labels to create better looking and more informative maps

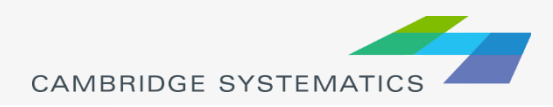

#### The Callouts Tab

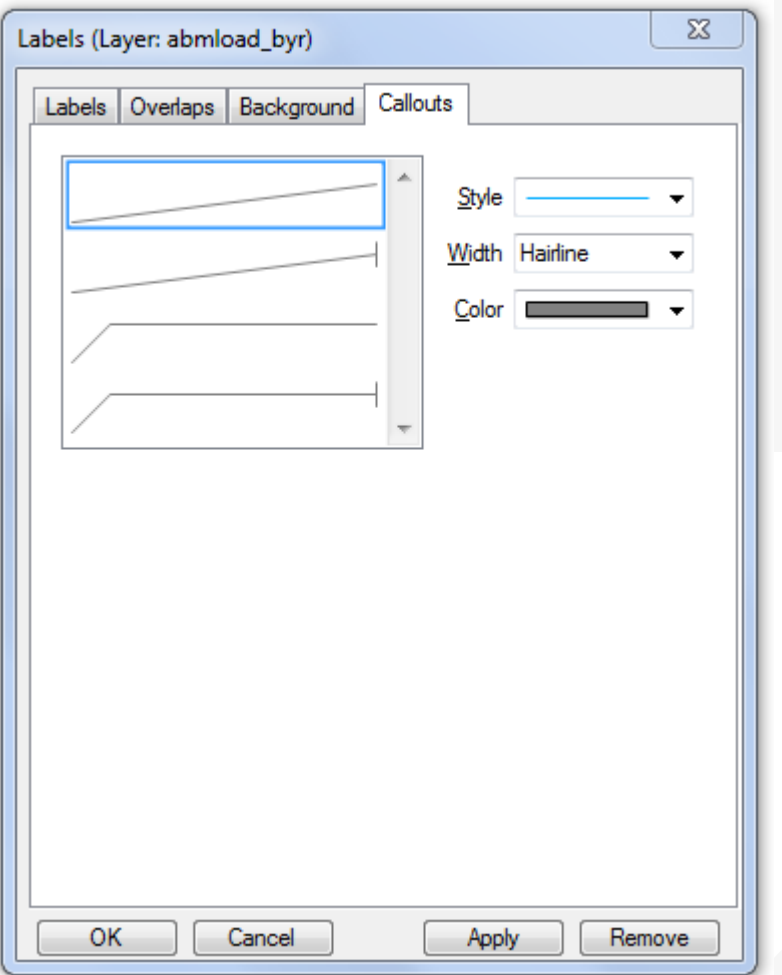

Set the default callout style to use when labels are manually repositioned

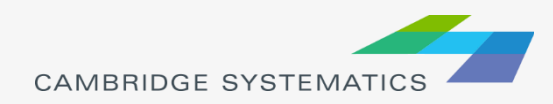

#### **Practice 2:** Add number of lanes labels

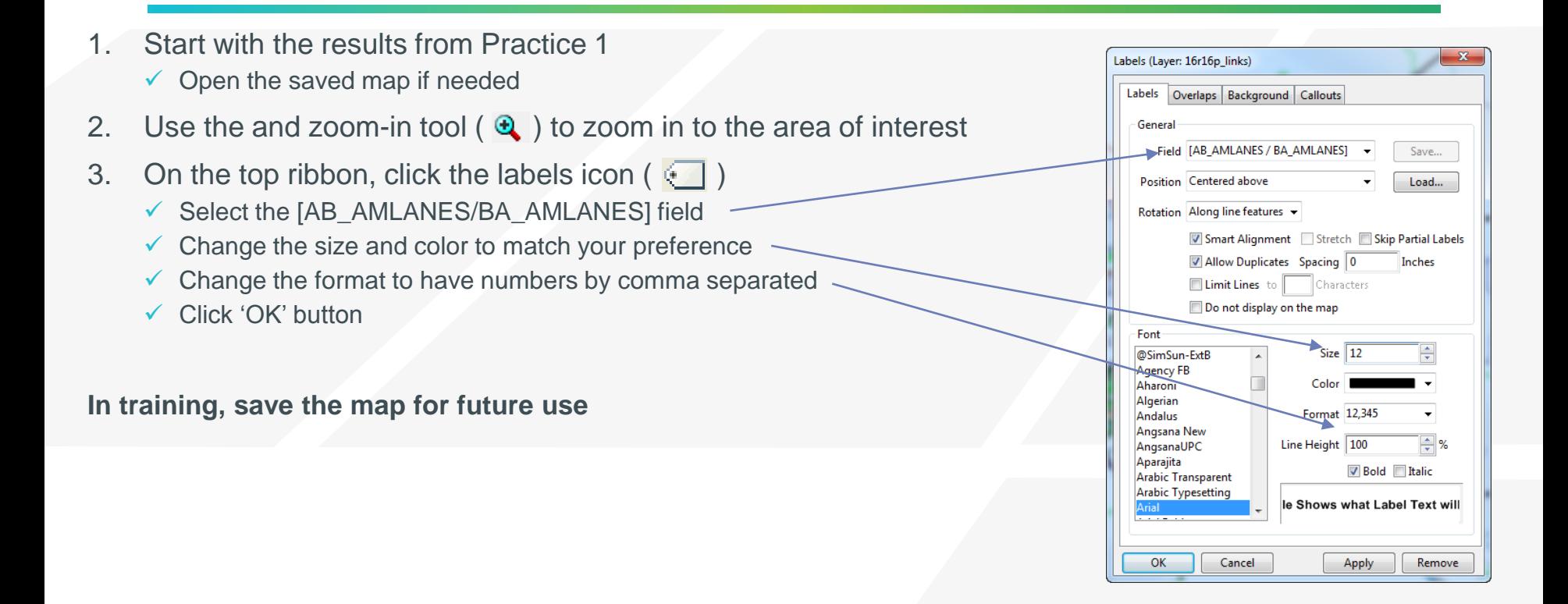

![](_page_6_Picture_2.jpeg)